# **CONQUEST – COMENZI ONLINE**

### *LECT. DRD. HORIA DEMIAN LECT. DRD. CARMEN POP LECT. DR. MARIA MADELA ABRUDAN Universitatea din Oradea, Facultatea de Stiinte Economice, str Universitatii nr. 1, Tel 0259-432830 E-mail: horia\_demian@yahoo.com; cpop@uoradea.ro; mabrudan@uoradea.ro*

*This paper presents the benefit of the online process of recording custormer order, and the modality to work with ASP 2.0 and Microsoft SqlServer in conQuest application to achieve this objective.*

### **Obiective:**

Inregistrarea de comenzi online.

#### **Principalele avantaje ce decurg din acest proces:**

- **Eliminarea greselilor de specificare ale produselor**
	- − Prin intermediul acestui proces se elimina greselile de specificare ale unor produse, clientul va putea selecta produse doar din cele existente, codurile de produse fiind astfel corect specificate.
- **Eliminarea transmiterii de faxuri sau emailuri** 
	- − la un numar de fax se poate primi o singura comanda simultan in timp ce inregistrarea online permite mai multor utilizatori, crearea de comenzi in acelasi timp
	- − Nu intotdeauna faxul este clar tiparit, dar la inregistrarea online nu apar astfel de probleme
	- − se economiseste timp
- **Posibilitatea consultarii de catre client a starii unei comenzi**
- **Operatorul nu va trebui sa mai introduca inca o data produsele si cantitatile, deoarece acestea vor fi copiate print-un singur click de mouse, ceea ce duce la economisirea de timp la operare**
- **Posibilitatea urmaririi de catre operator a comenzilor ce nu au fost livrate**
- **Nu se vor putea comanda produse ce nu se gasesc pe stoc**

### **Cerinte:**

- Un singur punct de vedere asupra produselor va fi publicat, din cadrul punctelor de vedere existente asupra unui produs
- Nu toate produsele existente in catalogul de produse vor fi publicate online.
- In momentul in care un produs este publicat online, intregul drum din arbore va fi publicat, cu alte cuvinte ramuri ale arboreului ce nu contin produse publicate nu vor fi vizualizate, eliminandu-se astfel necesitatea publicarii si a ramurilor.(aceasta informatie rezulta din Arbore si Produse)
- Comenzile vor fi grupate pe fiecare client in parte
- Comanda poate avea urmatoarele stari
	- − in asteptare
	- livrata
	- − partial livrata
	- − anulata
- Sa existe posibilitatea de introducere a comenzilor de catre un client
- Sa existe posibilitatea de modificare a comenzii de catre clientul de care apartine comanda
- Sa existe posibilitatea ca un client sa modifice starea unei comenzi din in asteptare in anulata
- Sa nu existe posibilitatea ca un client sa vizualizeze sau sa altereze comenzile altui client
- Sa existe un raport ce va afisa starile comenzilor cu filtrari in functie de starile acestora
- In raportul privind stocurile sa fie luate in calcul si cantitatile comandate si nelivrate intr-o coloana separata.

# **Specificatii:**

- 1.1. **Baza de date** va contine atribute privind
- 1.1.1. specificarea produselor ce sunt publicate online
- 1.1.2. specificarea imaginii unui produs in format mic si in format mare
- 1.1.3. specificarea datei unei comenzi
- 1.1.4. specificarea numarului unei comenzi
- 1.1.5. specificarea status-ului anulata/neanulata
- 1.1.6. specificarea codului produsului comandat si a cantitatii acestuia
- 1.1.7. asocierea intre un client si firmele la care are dreptul sa comande
- 1.2. **Site-ul WEB** va contine
- 1.2.1. pagina de autentificare
- 1.2.2. pagina utilizata pentru vizualizarea comenzilor existente si a starilor acestora
- 1.2.3. pagina utilizata pentru inregistrarea si modificarea unei comenzi
- 1.2.4. pagina de parasire a site-ului

# **1.1. Baza de date**

In vederea inregistrarii comenzilor client vor fi necesare doua tabele, tabelul ComandaClient si tabelul MiscareComandaClient. Tabelul ComandaClient va contine toate comenzile, iar tabelul MiscareComandaClient va contine produsele si cantitatile comandate.

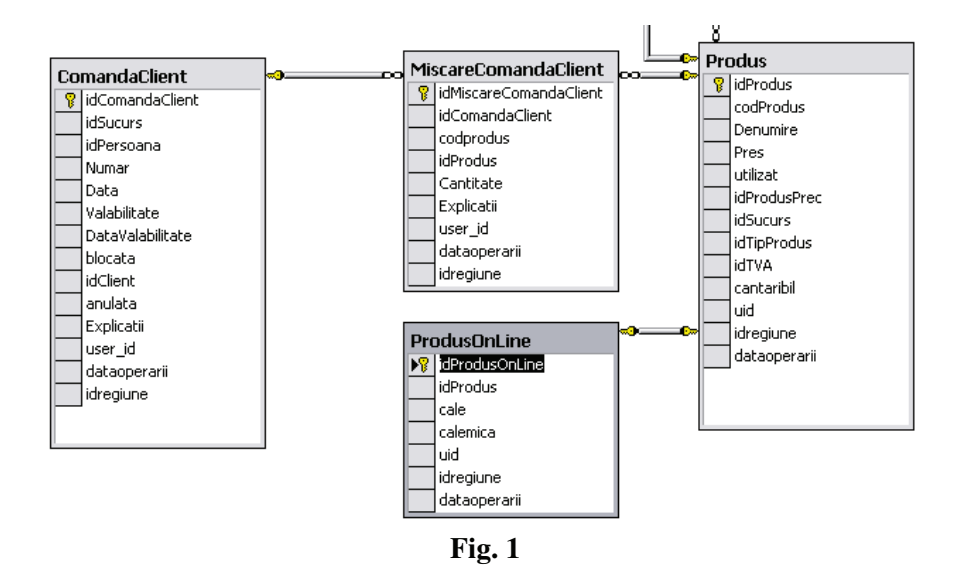

Pentru a usura procesul de lucru comenzile au o durata de valabilitate. Neonorarea unei comenzi pana la data precizata in campul DataValabilitate duce automat la anularea comenzii, eliminand astfel necesitatea ca utilizatorul sa intre pe fiecare comanda in parte si sa o anuleze pentru cazul in care acea comanda nu poate fi onorata.

### **1.2. Site-ul WEB**

este compus din pagina de autentificare, pagina de comenzi si pagina de miscari ale unei comenzi.

### Pagina de Comenzi

Cu ajutorul acestei pagini un utilizator cu drepturi poate introduce comenzi, numai pentru clientii de care apartine. Tot aici sunt vizibile toate comenzile existente, pentru o comanda putandu-se opta pentru modificarea pozitiilor daca se selecteaza butonul Select. Daca se considera ca nu mai este necesara se selecteaza butonul Sterge, ceea ce are ca efect eliminarea comenzii din baza de date.

Din punctul de vedere al interactiunii cu baza de date, aceasta pagina afecteaza doar inregistrarile existente in tabelul Comanda, tabel prezentat mai sus.

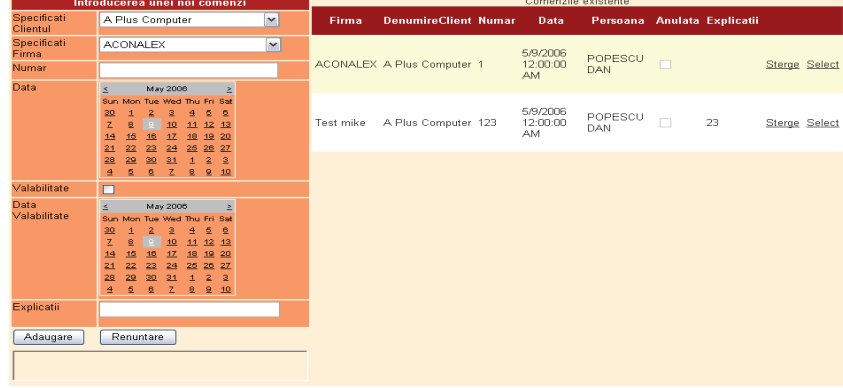

*Fig. 2* 

Pagina pentru specificarea produselor din care este compusa comanda este prezentata in imaginea de mai jos:

| Diverse<br>G-Produse<br>- Alimentare<br>Mezehni | codProdus<br>121212<br>121212<br>121212<br>121212<br>TAXAL<br>121212 | <b>Produs</b><br>Piept pui<br>Piept pui<br>Piept pui<br>Piept pui<br>Taxare inversa<br>Piept pui | Lista produse comanda<br>1.000000<br>1.000000<br>1.000000<br>1.000000<br>1.000000<br>1.000000 | <b>Cantitate</b> |
|-------------------------------------------------|----------------------------------------------------------------------|--------------------------------------------------------------------------------------------------|-----------------------------------------------------------------------------------------------|------------------|
|                                                 | codProdus<br>121212<br>121213                                        | <b>Denumire</b><br>Piept pui<br>Piept de pui                                                     | <b>Pres</b><br>p22<br>Piept de pui                                                            | Adauga<br>Adauga |
| Fig. 3                                          |                                                                      |                                                                                                  |                                                                                               |                  |

*Fig. 3* 

Cu ajutorul acestei pagini web utilizatorul are posibilitatea sa selecteze categoriile de produse din lista ierarhica ce se gaseste in partea stanga a ferestrei. In momentul in care o categorie este selectata lista de produse aflata mai jus este regenerata astfel ca vor fi aduse toate produsele ce apartin acelei categorii.

Din acest moment prin simpla apasare a butonului Adauga, aflat in dreptul unui produs, acesta va fi adaugat la comanda.

Pentru a realiza aceste obiective, s-a utilizat ASP2.0 pentru crearea site-ului WEB, SQL Server pentru baza de date, site-ul fiind gazduit de IIS aflat pe un Windows 2003 Server.

Caracterul de noutate este dat de noul control GridView ce permite o mult mai facila metoda de lucru cu o baza de date, putand fi utilizat pentru vizualizarea, modificarea si stergerea de inregistrari.

Acest cotrol dispune de o colectie numita Columns prin intermediul careia pot fi definite coloanele din care este format tabelul. Pentru editarea acestor informatii Visual Studio 2005 dispune de interfata din fig 4.

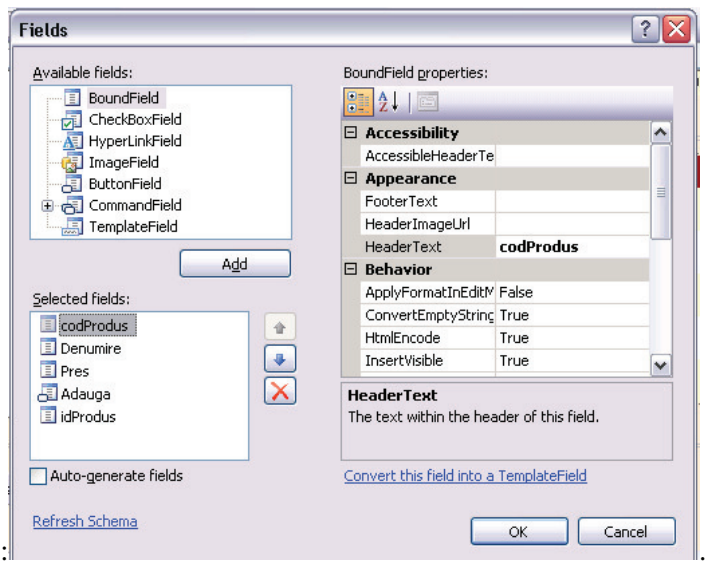

*Fig. 4* 

Pentru a crea o noua coloana ce urmeaza sa afiseze date din campul unui tabel se va selecta din lista AvailableFields optiunea BoundField, dupa care se executa un click pe butonul Add. O noua optiune va aparea in lista Selected fields. Aceasta optiune nu este alceva decat noua coloana ce va fi afisata in tabel. Dupa proprietati ne intereseaza in special din lista BoundField properties, si anume: HeaderText -utilizata pentru precizarea denumirii coloanei si DataField –utilizata pentru a stabili campul tabelului, din care se vor afisa datele in coloana selectata.

Pentru crearea butonului Adauga, din lista Available Fields s-a selectat ButtonField, si s-a executat un click pe butonul Add. Cu ajutorul proprietatii Text s-a stabilit denumirea "Adauga", iar actiunea asociata acestuia s-a definit pe evenimentul RowCommand asociat acestui GridView.

```
protected void grdProduse_RowCommand(object sender, GridViewCommandEventArgs e) 
        { 
             //acest eveniment se apeleaza in momentul in care se apasa butonul 
           int lnRecno, lnRecords;
             string lcidProdus; 
            string lcidComandaClient;
             lnRecno = int.Parse( e.CommandArgument.ToString()); 
              //reprezinta pozitia inregistrarii pentru care s-a apelat butonul 
       adauga 
             grdProduse.SelectedIndex = lnRecno; 
               //facem pozitionarea inregistrarii curente pe inregistrarea de unde 
               s-a apelat 
               //butonul adauga 
                //prin aceasta pozitionare se va face si reinitializarea automata 
               //a proprietatii SelectedDatakey cu id-ul produsului selectat 
                //deoarece id-ul produsului selectat este stabilit ca fiind cheie 
               //pentru inregistrarile acestui gridview, cu ajutorul campului 
               //DataKeysName 
             lcidProdus = grdProduse.SelectedDataKey.Value.ToString(); 
            //returneaza id-ul produsului selectat 
             //accesarea unei valori dintr-un camp necesita instantierea 
inregistrarii
```

```
 //identificam comanda la care vom face adaugarea pozitiilor 
             //aceasta informatie fiind salvata in momentul in care s-a selectat 
comanda 
             //in pagina de comenzi 
             lcidComandaClient = Session["idComandaClient"].ToString(); 
               string ConnectionString = WebConfigurationManager.ConnectionStrings 
               ["companieConnectionString"].ConnectionString; 
               //crearea conexiunii spre baza de date 
            con = new SqlConnection(ConnectionString);
             try 
\{ //formarea comenzii de adaugare a unei noi inregistrari 
                SqlCommand comSqlInsertMiscare = new SqlCommand(" INSERT 
               MiscareComandaClient 
                (Codprodus,Cantitate,Explicatii,idComandaClient,idProdus) Values 
                ('',1,''',' + \text{lcidComandalClient} + "', '''+ \text{lcidProdus+"') ", con); //incercam inserarea noii inregistrari 
                //deschidem conexiunea daca aceasta nu este deja deschisa 
                if (con.State.ToString() == "Closed") 
 { 
                    con.Open(); 
 } 
                lnRecords = comSqlInsertMiscare.ExecuteNonQuery(); 
                //in acest moment vom reimprospata datele existente in grid-ul cu 
               //miscari 
               SqlCommand cmd = new SqlCommand(" select * from 
               vComenziOnline_Miscari Where idComandaClient='"+lcidComandaClient +"' 
               ", con);adptMiscari = new SqlDataAdapter(cmd); try 
                 { 
                     if (con.State.ToString() == "Closed") 
                     { 
                         con.Open(); 
 } 
                     //avem conexiunea deschisa 
                     try 
 { 
                         //eliminam inregistrarile deja existente 
                         dsMiscari.Tables["Miscari"].Rows.Clear(); 
 } 
                     catch (Exception eExecutie) 
 { 
                       //cod de tratare a acestei exceptii 
denotes the control of the state of the state of the state of the state of the state of the state of the state of the state of the state of the state of the state of the state of the state of the state of the state of the 
                     adptMiscari.FillSchema(dsMiscari, SchemaType.Mapped, "Miscari"); 
                     adptMiscari.Fill(dsMiscari, "Miscari"); 
                       //daca totul est eok pana aici atunci avem tabelul cu miscari 
pe 
                       // care il legam la grid 
                     grdMiscari.DataSource = dsMiscari.Tables["Miscari"]; 
                     //formarea coloanelor ce apartin grid-ului 
                     grdMiscari.DataBind(); 
 } 
                 catch (Exception eExecutie) 
\{ //cod de tratare a exceptiei 
 } 
                 finally 
\{ } 
 } 
             catch (Exception eExecutie) 
\{
```

```
//cod de tratare a exceptiei
 } 
                                           finally 
\left\{ \begin{array}{ccc} 0 & 0 & 0 \\ 0 & 0 & 0 \\ 0 & 0 & 0 \\ 0 & 0 & 0 \\ 0 & 0 & 0 \\ 0 & 0 & 0 \\ 0 & 0 & 0 \\ 0 & 0 & 0 \\ 0 & 0 & 0 \\ 0 & 0 & 0 \\ 0 & 0 & 0 \\ 0 & 0 & 0 \\ 0 & 0 & 0 \\ 0 & 0 & 0 & 0 \\ 0 & 0 & 0 & 0 \\ 0 & 0 & 0 & 0 \\ 0 & 0 & 0 & 0 & 0 \\ 0 & 0 & 0 & 0 & 0 \\ 0 & 0 & 0 & 0 & 0 \\ 0 & 0 & 0 & 0 con.Close();//inchidem conexiunea 
 } 
                             }
```
#### Pentru stergerea unei inregistrari s-a utilizat evenimentul RowDeleting

```
protected void grdComenzi_RowDeleting(object sender, GridViewDeleteEventArgs e) 
    { 
         string lcidComandaClient; 
        string lcidPersoana; 
         int lnRecords; 
         //citirea id-ului inregistrarii ce urmeaza a fi eliminata 
        lcidComandaClient = grdComenzi.DataKeys[e.RowIndex].Value.ToString();<br>lcidPersoana = Session["idPersoana"].ToString();
                           session["idPersoana"].ToString();
         //urmeaza stergerea inregistrarii 
        string extension of the ConnectionString
WebConfigurationManager.ConnectionStrings["companieConnectionString"].ConnectionStri
ng; 
         //cream conexiunea 
        con = new SqlConnection(ConnectionString);
         SqlCommand comSqlDeleteComanda = new SqlCommand("Delete From ComandaClient 
Where idComandaClient = ^{\top} " + lcidComandaClient + "'", con);
        try 
         { 
             //deschidem conexiunea daca aceasta nu este deja deschisa 
             if (con.State.ToString() == "Closed") 
             { 
                 con.Open(); 
 } 
             lnRecords = comSqlDeleteComanda.ExecuteNonQuery(); 
             //refacerea inregistrarilor din grid 
             //daca totul s-a facut cu succes pana aici atunci refac lista comenzilor 
si golesc 
             //formam comanda utilizata pentru aducerea comenzilor 
             if (con.State.ToString() == "Closed") 
             { 
                 con.Open(); 
 } 
             //avem conexiunea deschisa 
             //eliminam inregistrarile deja existente 
             try 
             { 
                 dsComenzi.Tables["Comenzi"].Rows.Clear(); 
 } 
            catch 
             { 
                //cod de tratare al erorilor 
 } 
               //formam comanda utilizata pentru aducerea comenzilor create 
               //de catre o persoana 
 SqlCommand comSqlComenzi = new SqlCommand(" select * from 
vComenziOnline_Documente Where idPersoana='" + lcidPersoana + "' Order by 
DenumireFirma, DenumireClient , Data desc, numar desc", con);
             adptComenzi = new SqlDataAdapter(comSqlComenzi); 
             adptComenzi.FillSchema(dsComenzi, SchemaType.Mapped, "Comenzi"); 
 adptComenzi.Fill(dsComenzi, "Comenzi"); 
 //reinitializarea grid-ului pentru a nu mai face pe load
```

```
 grdComenzi.DataSource = dsComenzi.Tables["Comenzi"]; 
           grdComenzi.DataBind(); 
        } 
        catch (Exception eExecutie) 
        { 
            //cod de tratare al erorilor
 } 
 finally 
       \{ con.Close(); 
        }
```
}